### Logging into eWell

Go to <u>https://ewell.bsee.gov/ewell/</u>

### Select "Click here to login"

| Bureau of Safety and<br>Environmental Enforcement |                                                                                       |                                                                                                    |  |  |  |  |  |  |
|---------------------------------------------------|---------------------------------------------------------------------------------------|----------------------------------------------------------------------------------------------------|--|--|--|--|--|--|
| Suggestions                                       | Well                                                                                  | Welcome to eWell<br>Permitting and Reporting System<br>BSEE is entering the world of online data exchange with business partners across the<br>country. Electronic data submissions are a growing, vital part of the BSEE's mission.<br>The use of electronic business (E-business) tools will greatly reduce the time involved in<br>processing information, reduce the errors incurred during the data input process, and<br>reduce the overall cost of doing business for both the Oil and Gas Industry and the<br>Federal Government.<br>Many types of information (business objects) are submitted to the government agency on<br>a daily basis, requiring significant human intervention. Working jointly with industry<br>representatives and other regulatory agencies, BSEE is testing solutions that provide<br>both a standard regulatory reporting format and a more direct interface with our<br>databases. |  |  |  |  |  |  |
|                                                   | Click here to login<br>Please log out of eWell if yo<br>time out your session after 3 | For eWell user support, call your local <u>BSEE District Office</u><br>or the help desk at 1-504-731-1550.<br>u are going to be away from your computer as the system will automatically<br>0 minutes.                                                                                                    |  |  |  |  |  |  |

### Enter username and [password and select "Login"

|                                                                                                    | Suggestions                                                                                                    |                                                                                                    |                                                                                             |  |
|----------------------------------------------------------------------------------------------------|----------------------------------------------------------------------------------------------------|----------------------------------------------------------------------------------------------------|---------------------------------------------------------------------------------------------|--|
| BSEE                                                                                                    | eWell                                                                                                    |                                                                                                    | U.S. Department<br>of the<br>Interior                                                       |  |
| VARNING:                                                                                                    |                                                                                                    | Login                                                                                                    |                                                                                             |  |
| is is a United States Governm<br>aintained by the Department of<br>ficial Unclassified U.S. Govern<br>Ily. Use of this computer syste<br>authorized user constitutes c<br>trieval, and disclosure by auth<br>AVE NO REASONABLE EXPEC<br>IE USE OF THIS SYSTEM. Un<br>bject violators to criminal, civi<br>tion.                 | f the Interior, to provide<br>ment information<br>em by any authorized or<br>onsent to monitoring,<br>orized personnel. USERS<br>TATION OF PRIVACY IN<br>authorized use may                                                              | User ID testerb<br>Password •••••••<br>Login<br>NOTE: The pass<br>is case sensit                                                                                              | sword                                                                                       |  |
| PAPERWORK REDUCTION ACT STATEMEN<br>you that this information is collected to implet<br>Well provides an easier and more reliable re<br>making and information dissemination. Respo<br>250.197. An agency may not conduct or spo<br>displays a currently valid DMB Control Numb<br>approved information collections. The inform | nent the various environmental provisions of<br>porting method, facilitates better business<br>nees are mandatory (43 U.S.C. 1334). Proj<br>nsor, and a person is not required to respo<br>er. All of the information that can be submit | of the OCSLA. The informatic<br>transactions, and provides f<br>prietary data are covered uni-<br>not to, a collection of informa<br>ted via eWell is covered under<br>under: | n submitted via<br>or timelier decision<br>der 30 CFR —<br>tion unless it<br>er various OMB |  |
| Application/Report                                                                                                    | Hour and Non-Hour Cost Burden                                                                                                    | Regulation and OMB Appr<br>Number                                                                                                    | oved Control                                                                                |  |
| Application for Permit to Drill (APD) (BSEE-                                                                                                    | 37,200 burden hours; \$728,748 non-                                                                                                    | Throughout 30 CFR 250: 1                                                                                                    |                                                                                             |  |

Select the OCS Region and lease operator for which you need to conduct business.

|                            | Help Suggestions                                            |                                       |
|----------------------------|-------------------------------------------------------------|---------------------------------------|
| BSEE                       | eWell Home                                                  | U.S. Department<br>of the<br>Interior |
|                            |                                                             | Welcome Bol                           |
|                            | eWell n                                                     | nulti regi                            |
| ase click the region and c | ompany you will represent during this session and click the | Select button.                        |
|                            |                                                             |                                       |
|                            | Gulf of Mexico (G)                                          |                                       |
|                            | Alaska (Y)                                                  |                                       |
|                            |                                                             |                                       |
|                            |                                                             |                                       |
|                            | AAA Testing (03370)                                         |                                       |
|                            | BBB Testing (03371)                                         |                                       |
|                            |                                                             |                                       |
|                            |                                                             |                                       |
|                            |                                                             |                                       |
|                            |                                                             |                                       |
|                            |                                                             |                                       |
|                            |                                                             |                                       |
|                            | Select                                                      |                                       |

Hurricane Production Curtailment and Platform/Rig Evacuation reporting

### Main Menu

#### Well Permit Applications and Revisions

- Drill new well (APD/RPD)
- Sidetrack (AST/RST)
- Bypass (ABP/RBP)
- Modify (APM/RPM)
- Plan Reviews

#### Non-Hurricane-Related Incident/Damage Reports

- Incident Reports
- Pipeline Damage Reports

#### Miscellaneous

- Entitlements
- (administrators ONLY)
- <u>User Documents</u>
- Change Password

#### Well Reports

- <u>Rig Movement Notification Report</u>
- Well Activity Report (WAR)
- <u>Open Hole Data Report</u>
- End of Operations Report (EOR)
- Correction Report

#### Hurricane Reports

Production Curtailment & Platform/Rig Evacuation

#### Report

- Platform Damage Report
- Pipeline Damage Report
- Rig Damage Report
- Pollution Report

#### Help Tutorials

<u>Tutorials Menu</u>

# **Production Curtailment and Evacuation Reports**

| Date                            | shut-in p             | No Pr            | oduction              | evacuat<br>Cudailmor |                 | eva<br>ation Reports h                | acuated plat                 |                      | Status  | Date     |
|---------------------------------|-----------------------|------------------|-----------------------|----------------------|-----------------|---------------------------------------|------------------------------|----------------------|---------|----------|
|                                 |                       |                  | oduction              | Curtailmor           | t & Evacu       | ation Reports h                       | ave been cre                 | ated                 |         |          |
|                                 |                       | Create N         |                       |                      | 4               |                                       | ave been cre                 | aleu                 |         |          |
|                                 |                       | oreater          | Vew Rep               | port                 | ate of ner      | w report (mm/do                       | d/yyyy): 04/23               | 3/2014               |         |          |
|                                 |                       |                  |                       |                      |                 |                                       |                              |                      |         |          |
|                                 |                       |                  |                       |                      |                 |                                       |                              |                      |         |          |
|                                 |                       |                  |                       |                      |                 |                                       |                              |                      |         |          |
| Yo                              | ou are required t     |                  |                       |                      |                 | nd evacuations du<br>orm before 11:00 |                              | torms on a daily b   | oasis.  |          |
|                                 | lf y                  |                  | ble to co             | mplete this fo       | orm, you m      | ay submit MMS I<br>s on any given o   | Form 132 in its              | s place.             |         |          |
|                                 | Re                    | port Date: 1     |                       |                      | our report      | s on any given o                      | lay.                         | Status: Pend         | ling    |          |
| Total <u>shut</u>               | -in production (a     | all platforms    | s) for toda           | ay .                 | Name:*          |                                       |                              |                      |         |          |
| Oil: n/a (bbls)                 | )                     | Gas:             | n/a (mm               | cf)                  | Phone:*         |                                       |                              | ell Phone:*          |         |          |
| Cumulative s<br>Oil: n/a (bbls) | shut-in producti<br>) |                  | orms) to o<br>n/a (mm |                      | 4               |                                       | Contact                      | Information          |         |          |
|                                 |                       |                  |                       |                      |                 | 1                                     |                              |                      |         |          |
| _                               | Add Pla               |                  |                       | nerate PDF F         |                 | History                               | Attachments                  | Submit               |         |          |
| _                               | Rig Evacuat           | tion Informat    | tion                  |                      |                 | Evacuation Inform                     | ation                        | Return to L          | list    |          |
|                                 | If you are submi      | tting this read  |                       | Delete Re            |                 | Verify delete? 🗖                      | uld like for onver           | nment agency to read |         |          |
|                                 | ir you are submi      | tting this repor | n now, you            | may enter any :      | special instruc | ations of notes you we                | build like for gover         | nment agency to read |         | <br>▼    |
|                                 |                       |                  |                       |                      |                 |                                       |                              |                      |         | 7        |
| 1 4                             | Platform              | Des              |                       |                      | RTING PROE      | DUCTION CURTAIL                       |                              |                      |         |          |
| Location                        |                       | Prior to st      | duction F<br>torm(s)  | Current              | Daily Oil       | Cumulative Oil                        | n Shut-in Rates<br>Daily Gas | Cumulative Gas       | Command | Storm(s  |
| ea/Block Lease                  | Name Type             | Oil*             | Gas*                  | Oil* Gas*            | (bbls)*         | (bbls)                                | (mmcf)*                      | (mmcf)               |         |          |
| rds * = required field          | d                     |                  |                       |                      |                 |                                       |                              |                      |         |          |
| Location                        | Dia                   | PLA<br>tform     | TFORMS                | NO LONGER            |                 | FRODUCTION CU                         | JRTAILMENT                   |                      |         |          |
|                                 | Pia                   | uorm             | Cur                   |                      | Product         | uon snut-m                            |                              | Comm                 | and     | Storm(s) |

## **Contact Information**

| Add Contact | Edit Contact | Delete Contact | Return to Report |
|-------------|--------------|----------------|------------------|
|             |              |                |                  |

### **Edit Contact**

| Name                  | Prefix     First*     Middle initial     Last*     Suffix       Robert     Tester     III |
|-----------------------|-------------------------------------------------------------------------------------------|
| Company               | [ operator ] AAA Testing (03370)                                                          |
| Phone Number*         | 777-666-6565 (format: 999-999-9999)                                                       |
| Cell Phone<br>Number* | 444-555-6764 (format: 999-999-9999)                                                       |
| E-mail Address*       | warren.williamson@bsee.gov                                                                |
| Remarks               |                                                                                           |
| * = required field    |                                                                                           |
|                       | Save Contact Cancel Changes                                                               |

# **Contact Information**

|   | Name:              | Robert Tester III                                   |   |
|---|--------------------|-----------------------------------------------------|---|
|   | Company:           | (03370) AAA Testing                                 |   |
|   | Phone Number:      | 777-666-6565                                        |   |
| 0 | Cell Phone Number: | 444-555-6764                                        |   |
|   | E-mail Address:    | warren.williamson@bsee.gov                          |   |
|   | Contact Comments:  |                                                     | X |
|   | Add C              | ontact Edit Contact Delete Contact Return to Report |   |

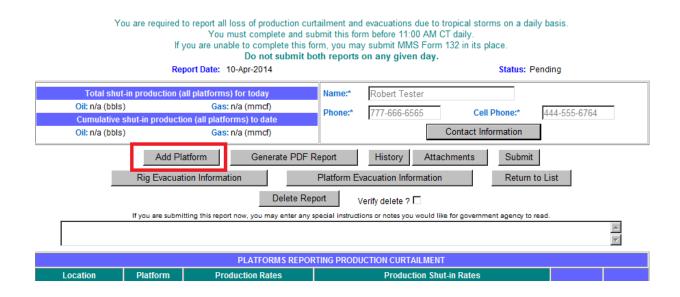

| Select Platform Structure Select Cancel |            |                   |                      |                      |                     |               |  |  |  |
|-----------------------------------------|------------|-------------------|----------------------|----------------------|---------------------|---------------|--|--|--|
|                                         | Area/Block | Structure<br>Name | Structure<br>Type    | Complex Id<br>Number | Structure<br>Number | OCS Authority |  |  |  |
| 2                                       | MC 409     | #2 (JC)           | Fixed Leg Platform   | 25                   | 1                   | G25088        |  |  |  |
|                                         | MC 409     | A                 | Fixed Leg Platform   | 24110                | 1                   | G25088        |  |  |  |
|                                         | MC 409     | D                 | Tension leg platform | 21                   | 1                   | G25088        |  |  |  |
|                                         |            |                   | 3 records            |                      |                     |               |  |  |  |
|                                         |            |                   | Select Canc          | el                   |                     |               |  |  |  |

١

NOTE:Platform structures are sorted by area, block, complex id number, and structure number. Please select the platform structure and press [Select] button to continue.

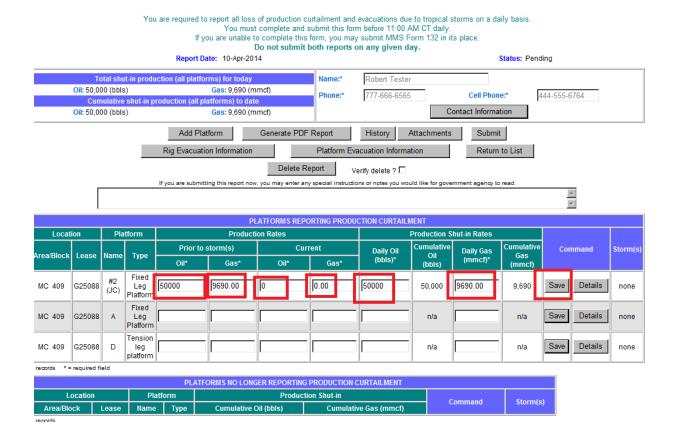

|            |        |            |                            |                   |         |             |              |               |                      |              | ~             |           |           |      |       |          |
|------------|--------|------------|----------------------------|-------------------|---------|-------------|--------------|---------------|----------------------|--------------|---------------|-----------|-----------|------|-------|----------|
|            |        |            |                            |                   | PI      | ATFORMS REP | ORTING PRODU | CTION CURTAIL | MENT                 |              |               |           |           |      |       |          |
| Locat      | ion    | Pla        | tform                      |                   | Product | ion Rates   |              |               | Production S         | hut-in Rates |               |           |           |      |       |          |
| Area/Block |        | Name       | Tuno                       | Prior to storm(s) |         | Current     |              | Daily Oil     | Cumulative Daily Gas |              |               | Daily Gas | Daily Gas |      | nmand | Storm(s) |
| ATEd/BIOCK | Lease  | Name       | Туре                       | Oil*              | Gas*    | Oil*        | Gas*         | (bbls)*       | Oil<br>(bbls)        | (mmcf)*      | Gas<br>(mmcf) |           |           |      |       |          |
| MC 409     | G25088 | #2<br>(JC) | Fixed<br>Leg<br>Platform   | 50000             | 9690    | 0           | 0            | 50000         | n/a                  | 9690         | n/a           | Save      | Details   | none |       |          |
| MC 409     | G25088 | A          | Fixed<br>Leg<br>Platform   | 35678             | 2324    | 0           | 0            | 35678         | n/a                  | 2324         | n/a           | Save      | Details   | none |       |          |
| MC 409     | G25088 | D          | Tension<br>leg<br>platform | 43254             | 3456    | 0           | 0            | 43254         | n/a                  | 3454         | n/a           | Save      | Details   | none |       |          |

3 records \* = required field

| Platform Details    |                                                                                                    |                 |                 |                               |              |                 |  |  |  |  |
|---------------------|----------------------------------------------------------------------------------------------------|-----------------|-----------------|-------------------------------|--------------|-----------------|--|--|--|--|
|                     | Platform Location                                                                                          |                 |                 | Platform Identification       |              |                 |  |  |  |  |
| Lease               | Area                                                                                                    | Block           | Name            |                               | Туре         | Cmplx<br>ID Num |  |  |  |  |
| G25088              | MC                                                                                                    | 409             | #2 (JC)         | Fixed L                       | _eg Platform | 25              |  |  |  |  |
| Return to service ( | Return to service (days) (You MUST enter a value of 0 if selecting the 'At end of curtailment ?' checkbox) |                 |                 |                               |              |                 |  |  |  |  |
| Remarks             |                                                                                                    |                 |                 |                               |              | Y               |  |  |  |  |
| At end of curtailm  | ent ? O Yes                                                                                                | ⊙ <sub>N0</sub> |                 |                               |              |                 |  |  |  |  |
| * = required field  | Add Storm                                                                                                  | Remove from     | Report Verify r | removal ? 🗖<br>this platform. | Return to Re | port            |  |  |  |  |

Select Storm NOTE: You MUST select a storm to create a new report (it can be changed once the report is created).

|            | Select Cancel |        |
|------------|---------------|--------|
| Storm Year | Storm Name    | Select |
| 2013       | Unnamed Storm | ۰      |
| 1          | Select Cancel |        |

NOTE: Storms are sorted by year in Alphabetical order. Please select the storm and press [Select] button to continue.

|                            |                                                                                                    |             | Platform Details       |                         |                 |      |  |  |  |  |
|----------------------------|----------------------------------------------------------------------------------------------------|-------------|------------------------|-------------------------|-----------------|------|--|--|--|--|
|                            | Platform Locatio                                                                                           | n           |                        | Platform Identification |                 |      |  |  |  |  |
| Lease                      | Area                                                                                                    | Block       | Name                   |                         | Cmplx<br>ID Num |      |  |  |  |  |
| G25088                     | MC                                                                                                    | 409         | #2 (JC)                | Fixed                   | Leg Platform    | 25   |  |  |  |  |
| Return to service          | Return to service (days) (You MUST enter a value of 0 if selecting the 'At end of curtailment ?" checkbox) |             |                        |                         |                 |      |  |  |  |  |
| Remarks                    |                                                                                                    |             |                        |                         |                 | ik.  |  |  |  |  |
| At end of curtail          | ment ? O Yes                                                                                               | 6 🖸 No      |                        |                         |                 |      |  |  |  |  |
| * = required field<br>Save | Add Storm                                                                                                  | Remove from | m Report Verify r      | removal ? 🗖             | Return to Rep   | port |  |  |  |  |
|                            |                                                                                                    | Storms tha  | t have affected this p | latform                 |                 |      |  |  |  |  |
|                            |                                                                                                    | Storm Year  | 5                      | Storm Name              |                 |      |  |  |  |  |
|                            | C                                                                                                    | 2013        | Un                     |                         |                 |      |  |  |  |  |
|                            |                                                                                                    |             | Remove Storm           |                         |                 |      |  |  |  |  |

|                     | Report Date: 10-Apr-2014                       |                    | -                  |                             | Pending      |                          |              |
|---------------------|------------------------------------------------|--------------------|--------------------|-----------------------------|--------------|--------------------------|--------------|
| Total shut-in       | production (all platforms) for today           |                    | Name:*             | Robert Tester               |              |                          |              |
| Oil: 128,932 (bbls) | Gas: 15,468 (mmcf)                             | Gas: 15,468 (mmcf) |                    | 777-666-6565                |              | Cell Phone:*             | 444-555-6764 |
| Cumulative sh       | ut-in production (all platforms) to date       |                    |                    |                             |              | Cell Pilolle.            | 444-555-0704 |
| Oil: 128,932 (bbls) | Gas: 15,468 (mmcf)                             |                    |                    |                             | Conta        | ct Information           |              |
|                     | Add Platform Gener                             | ate PDF Re         |                    | History Attack              | hments       | Submit<br>Return to List |              |
|                     |                                                | Delete Repo        | ort V              | erify delete ? 🗖            |              |                          |              |
|                     | If you are submitting this report now, you may | y enter any sp     | pecial instruction | ons or notes you would like | for governme | ent agency to read.      |              |
|                     |                                                |                    |                    |                             |              |                          | *            |

|                          | RIG E                  | VACUATION REPORT   |                    |                |
|--------------------------|------------------------|--------------------|--------------------|----------------|
|                          | G                      | eneral Information |                    |                |
|                          | _                      | Nam                | e: Robert Tester   |                |
| Report Date ( dd-mon-yy) | <b>y )</b> 10-Apr-2014 | Pho                | ne: 777-666-6565   | Cell 444-555-6 |
|                          |                        | Evacuated Rigs     |                    |                |
| Rig Name                 | District eva           | cuated from        | Storm              | Command        |
|                          |                        | Add Rig(s)         |                    |                |
| Platform Eva             | cuation Information    | Proc               | uction Curtailment | Information    |

# Select Evacuated Rigs

| S | Select | Cancel (NOTE: You MUST select a rig in order to create the | Rig Evacuation Report ) |  |  |  |  |
|---|--------|------------------------------------------------------------|-------------------------|--|--|--|--|
|   | Rig ID | Rig Name                                                   | Rig Type                |  |  |  |  |
|   | 60005  | * BARGE RIG TO BE DETERMINED                               | BARGE                   |  |  |  |  |
|   | 45016  | * COIL TUBING UNIT                                         | PLATFORM                |  |  |  |  |
| ▼ | 50479  | NOBLE DANNY ADKINS                                         | DP SEMISUBMERSIBLE      |  |  |  |  |
|   | 49859  | NOBLE DRILLER                                              | SEMISUBMERSIBLE         |  |  |  |  |
|   | 45177  | NOBLE EARL FREDRICKSON                                     | JACKUP                  |  |  |  |  |
|   | 4819   | NOBLE EDDIE PAUL                                           | JACKUP                  |  |  |  |  |
|   | 91512  | NOBLE FRI RODLI                                            | SUBMERSIBLE             |  |  |  |  |
|   | 99909  | NOBLE GENE ROSSER                                          | JACKUP                  |  |  |  |  |
|   | 45026  | * COIL THRING UNIT (L. L.#2)                               |                         |  |  |  |  |

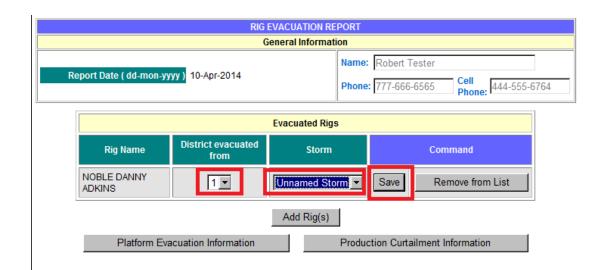

|    |                        | RIG                        | EVACUATION REPORT  |                                    |                             |  |  |  |  |
|----|------------------------|----------------------------|--------------------|------------------------------------|-----------------------------|--|--|--|--|
|    |                        | G                          | eneral Information |                                    |                             |  |  |  |  |
|    |                        | _                          | Name               | Name: Robert Tester                |                             |  |  |  |  |
| Re | eport Date ( dd-mon-yy | yy) 10-Apr-2014            | Phone              | 777-666-6565                       | Cell<br>Phone: 444-555-6764 |  |  |  |  |
|    |                        |                            | Evacuated Rigs     |                                    |                             |  |  |  |  |
|    | Rig Name               | District evacuated<br>from | Storm              | Cor                                | nmand                       |  |  |  |  |
|    | NOBLE DANNY<br>ADKINS  | 1                          | Unnamed Storm      | Save                               | emove from List             |  |  |  |  |
| _  |                        |                            | Add Rig(s)         |                                    |                             |  |  |  |  |
|    | Platform Eva           | cuation Information        | Produ              | Production Curtailment Information |                             |  |  |  |  |
|    |                        |                            |                    |                                    |                             |  |  |  |  |

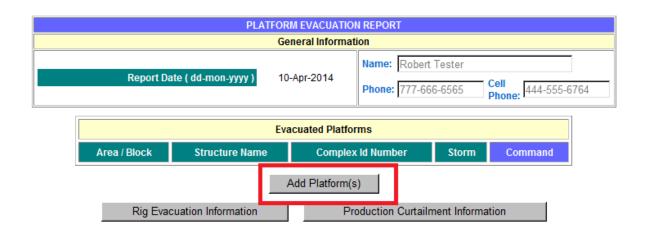

### **Select Platforms**

Select Cancel

|   | Area Code | Block Number | Structure Name | Structure Type       | Complex ID Number |
|---|-----------|--------------|----------------|----------------------|-------------------|
|   | MC        | 409          | D              | Tension leg platform | 21                |
| Г | MC        | 409          | #2 (JC)        | Fixed Leg Platform   | 25                |
|   | MC        | 409          | A              | Fixed Leg Platform   | 24110             |
|   |           |              | Select Ca      | ancel                |                   |

IOTE:Platforms are sorted in area/block/structure name order. Please select one or more platforms and press [Select] button to continue.

| F               | Report Date ( dd  |                      | 10-Apr-2014       | Name:        | Robert T<br>777-666- |                  | Cell<br>Phone: 444-555-0 |
|-----------------|-------------------|----------------------|-------------------|--------------|----------------------|------------------|--------------------------|
|                 |                   | E                    | vacuated Platform | s            |                      |                  |                          |
| Area /<br>Block | Structure<br>Name | Complex Id<br>Number | Storm             | Storm Comman |                      | mand             |                          |
| MC 409          | #2 (JC)           | 25                   | Unnamed Storm     | n 💌          | Save                 | Remove from List |                          |
| MC 409          | A                 | 24110                | Unnamed Storm     | n 💌          | Save                 | Remove from List |                          |
| MC 409          | D                 | 21                   | Unnamed Storn     | <u>.</u>     | Save                 | Ren              | nove from List           |
|                 | Rig Evacuation    | Information          | Add Platform(s)   | uction       | ı Curtailme          | ent Inform       | nation                   |

|                    | Report Date: 10-Apr-2014                       |                |                 |                                     | Status: Pending         |              |  |
|--------------------|------------------------------------------------|----------------|-----------------|-------------------------------------|-------------------------|--------------|--|
| Total shut-in pro  | duction (all platforms) for today              |                | Name:*          | Robert Tester                       |                         |              |  |
| Oil: n/a (bbls)    | Gas: n/a (mmcf)                                |                | Phone:*         | 777-666-6565                        | Cell Phone:*            | 444-555-6764 |  |
| Cumulative shut-in | production (all platforms) to date             |                | Phone.          | 111-000-0000                        | Cell Pilolle.           | 444-333-0704 |  |
| Oil: n/a (bbls)    | Gas: n/a (mmcf)                                |                |                 | (                                   | Contact Information     |              |  |
|                    | Add Platform Gener                             | rate PDF R     | leport          | History Attachment                  | s Submit                |              |  |
|                    | Rig Evacuation Information                     |                | Platform Ev     | acuation Information                | Return to List          |              |  |
|                    | If you are submitting this report now, you ma  | Delete Rep     |                 | /erify delete ? 🗖                   |                         |              |  |
|                    | If you are submitting this report now, you may | iy enter any s | pecial Instruct | ons or notes you would like for gov | ernment agency to read. | <b>A</b>     |  |
|                    |                                                |                |                 |                                     |                         | ~            |  |

# SUBMISSION

The submission was successful.

| Edit Report | Copy Selected Report | Generate PDF Report |
|-------------|----------------------|---------------------|
|             |                      |                     |

Create New Report Date of new report (mm/dd/yyyy): 04/28/2014

### **Production Curtailment and Evacuation Reports**

|   | Report      |                             | Number of      |                     |           |             |  |  |  |  |  |
|---|-------------|-----------------------------|----------------|---------------------|-----------|-------------|--|--|--|--|--|
|   | Date        | shut-in platforms           | evacuated rigs | evacuated platforms | Status    | Date        |  |  |  |  |  |
| e | 10-Apr-2014 | 3                           | 1              | 3                   | Submitted | 28-Apr-2014 |  |  |  |  |  |
|   | I           | eport                       |                |                     |           |             |  |  |  |  |  |
|   |             | port (mm/dd/yyyy): 04/11/20 | 14             |                     |           |             |  |  |  |  |  |

| Edit Report | Copy Se   | elected Report     | Generate PDF Report      |
|-------------|-----------|--------------------|--------------------------|
| Create N    | ew Report | Date of new report | (mm/dd/yyyy): 04/28/2014 |

### **Production Curtailment and Evacuation Reports**

| Date          |                   |                | Number of           |           |             |  |  |  |  |  |
|---------------|-------------------|----------------|---------------------|-----------|-------------|--|--|--|--|--|
|               | shut-in platforms | evacuated rigs | evacuated platforms | Status    | Date        |  |  |  |  |  |
| © 12-Apr-2014 | 3                 | 1              | 3                   | Submitted | 28-Apr-2014 |  |  |  |  |  |
| C 11-Apr-2014 | 3                 | 1              | 3                   | Submitted | 28-Apr-2014 |  |  |  |  |  |
| C 10-Apr-2014 | 3                 | 1              | 3                   | Submitted | 28-Apr-2014 |  |  |  |  |  |

Edit Report

Copy Selected Report

Generate PDF Report

# Storm Curtailment Platforms Reporting Production Curtailment

|                   |   |                       |       |                    |       |              |       | * Pri           |                 |                 | s*<br>cent      | * Proc<br>Dai |               | Shut-In I<br>- Cumul | Rates -*<br>ative - | Return        |
|-------------------|---|-----------------------|-------|--------------------|-------|--------------|-------|-----------------|-----------------|-----------------|-----------------|---------------|---------------|----------------------|---------------------|---------------|
| Complex<br>Number |   | - Structure ·<br>Name |       | *- Autho<br>Number | -     | * Are<br>Blo |       | O11<br>(bblspd) | Gas<br>(MMcfpd) | Oil<br>(bblspd) | Gas<br>(MMcfpd) | O11<br>(bbls) | Gas<br>(MMcf) | Oil<br>(bbls)        | Gas<br>(MMcf)       | To<br>Service |
| 25                | 1 | #2 (JC)               | FIXED | G25088             | Lease | MC           | 409   | 50000           | 9690            | 0               | 0               | 50000         | 9690          | 150000               | 29070               |               |
| Remarks:          |   |                       |       |                    |       |              |       |                 |                 |                 |                 |               |               |                      |                     |               |
| 24110             | 1 | A                     | FIXED | G25088             | Lease | MC           | 409   | 35678           | 2324            | 0               | 0               | 35678         | 2324          | 107034               | 6972                |               |
| Remarks:          |   |                       |       |                    |       |              |       |                 |                 |                 |                 |               |               |                      |                     |               |
| 21                | 1 | D                     | TLP   | G25088             | Lease | MC           | 409   | 43254           | 3456            | 0               | 0               | 43254         | 3454          | 129762               | 10362               |               |
| Remarks:          |   |                       |       |                    |       |              |       |                 |                 |                 |                 |               |               |                      |                     |               |
|                   |   |                       |       |                    |       | т            | DTAL: | 128932          | 15470           | 0               | 0               | 128932        | 15468         | 386796               | 46404               |               |

TOTAL PLATFORMS: 3